## IC-705 本体(プリセット機能) PC/タブレット等(Windows10)

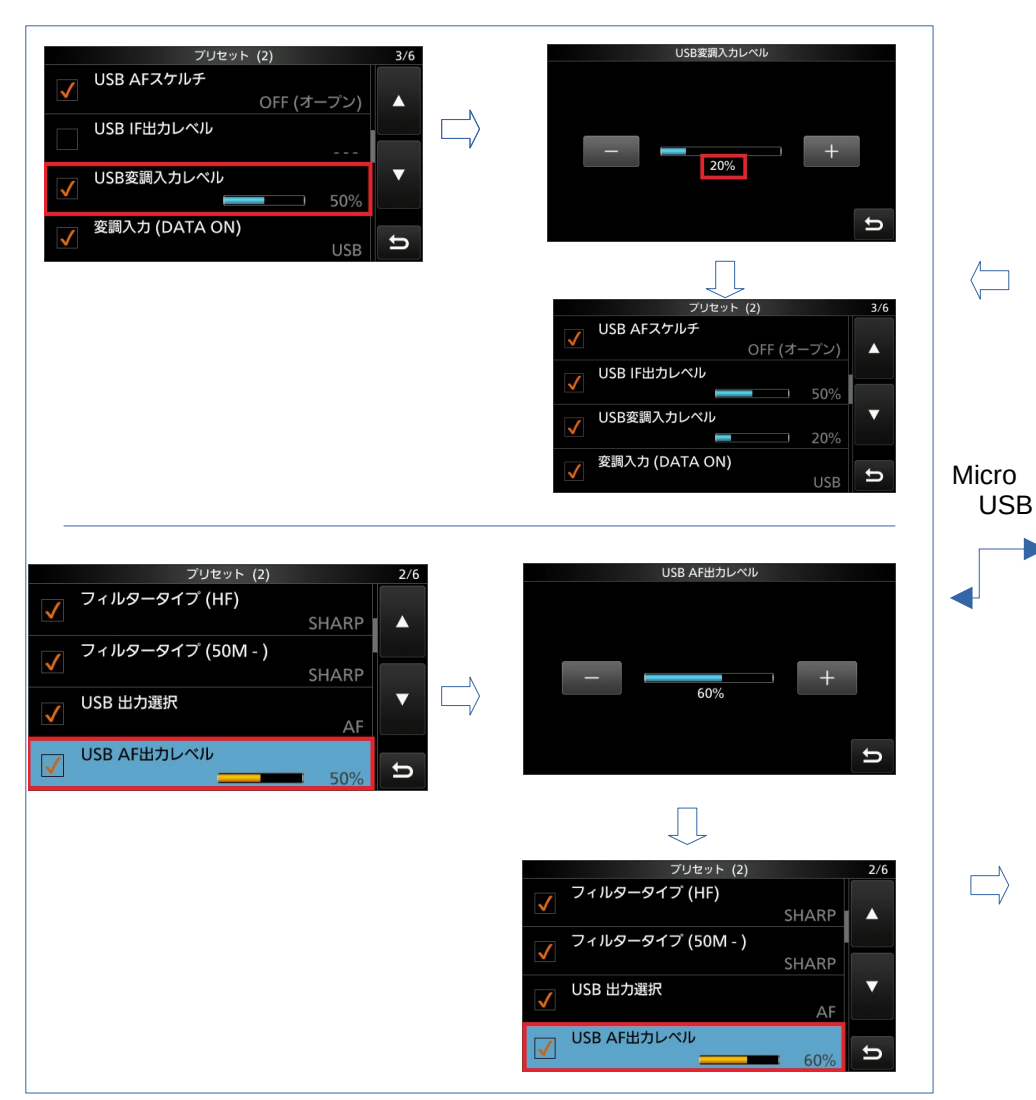

## <設定>システム>サウンド 例) JTDX サウンド TX 00/30 出力  $S_2 - Z -$ 出力デバイスを選択してください Hound IC-705 (USB Audio CODEC)  $\checkmark$ AutoTX アプリによっては、ここで選択したものとは異なるサウンドデバイスを使用するよ AutoSeg2 アフリによっては、ここで違いしたものとは美味なファック<br>うに設定されている場合があります。 サウンドの詳細オプションでアプリの音量 とデバイスをカスタマイズします。 チューン  $\blacktriangle$ デバイスのプロパティ マスター音量 モニター 58 (小 バイパス △ トラブルシューティング サウンドデバイスを管理する 1 QSO 入力  $AnsB4$ 入力デバイスを選択してください 停止 IC-705 (USB Audio CODEC)  $\checkmark$ アプリによっては、ここで選択したものとは異なるサウンドデバイスを使用するよ SkpGrid  $-90+$ アフリによっては、ここで違いしたものとは美味なもう クライフ・ションでアプリの音量  $-80$  $-70$ とデバイスをカスタマイズします。  $F60$ デバイスのプロパティ  $-50$  $-40$  $+30$ マイクのテスト  $F20$  $-10$ Ln △ トラブルシューティング  $53dB$

サウンドデバイスを管理する

Pwr

 $FT8$ 

 $1$